# EK–DS10S–UR. A01

# **ALPHASERVER DS10USER REFERENCE CARD**

This document is intended as a quick reference for the user. Additional information can be found in the *AlphaServer DS10 / AlphaStation VS10 Console Reference* guide, EK-DS10S-CR.

### **Overview**

- •Environmental Specifications
- •Mechanical Specifications
- •Electrical Specifications
- •Front Buttons and LEDs
- •Ethernet LEDs
- •Beep Codes
- •PCI Slots
- •Memory Configuration
- •SRM Console Commands
- • Remote Management Console (RMC) Commands
- •Acoustics

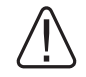

*WARNING: To prevent injury, access is limited to persons who have appropriate technical training and experience. Such persons are expected to understand the hazards of working within this equipment and take measures to minimize danger to themselves or others.*

*CPU modules and memory modules have parts that operate at high temperatures. Wait 2 minutes after power is removed before touching any module. Wear an antistatic wrist strap when working on this system.*

© Digital Equipment Corporation 1999. All rights reserved.

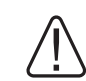

*To reduce the risk of electrical shock or damage to the equipment: Do not disable the power cord grounding plug. The grounding plug is an important safety feature. Plug the power cord into a grounded (earthed) electrical outlet that is easily accessible at all times. Disconnect power by unplugging the power cord from the electrical outlet or the workstation.*

### **Environmental Specifications**

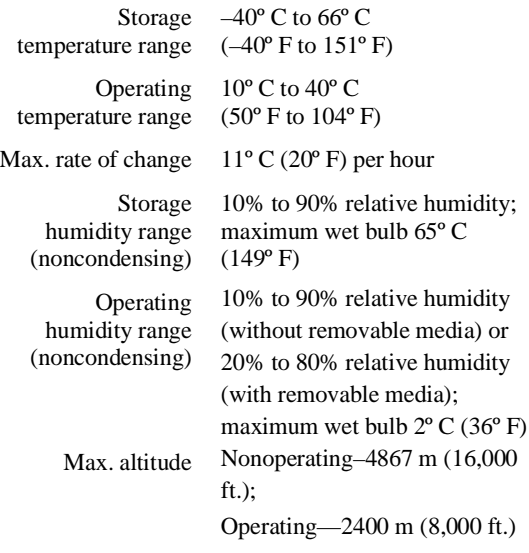

Nonoperating shock 30 G, 25 ms halfsine

### **Mechanical Specifications**

Leave ventilation room at the front and rear of thesystem.

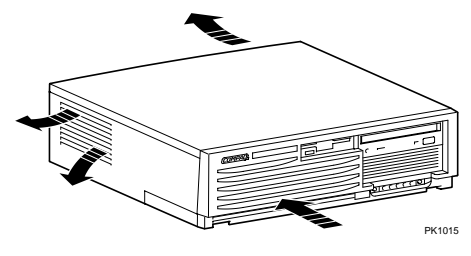

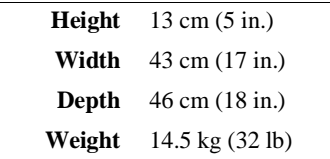

### **Electrical Specifications**

- •Check your power supply setting.
- • Secure the power cord by turning the safety latch clockwise over the power cord. Secure the latch by tightening it with a screwdriver.

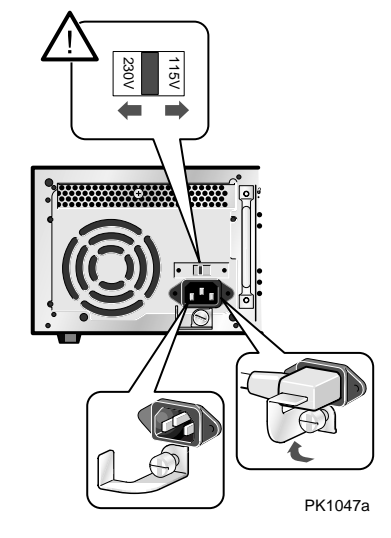

### **Front Buttons and LEDs**

The LEDs are located in the lower right corner on the front of the system.

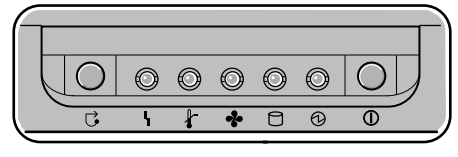

PK1043a

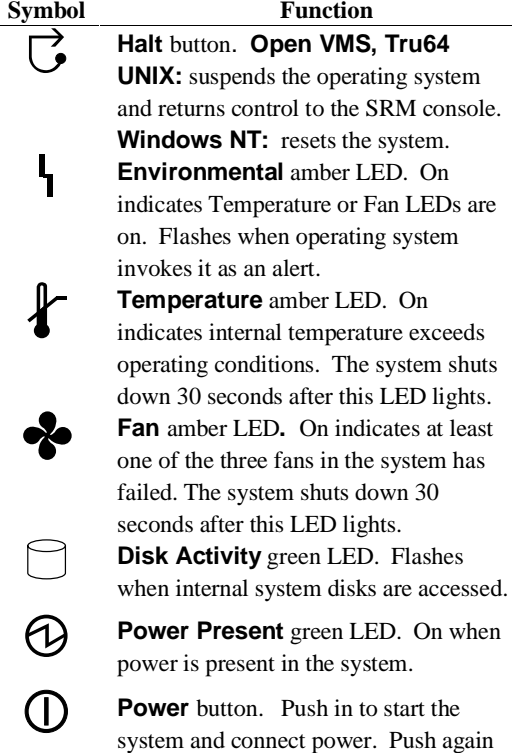

**Ethernet LEDs**

The Ethernet LEDs are on the back of the system, lower right corner.

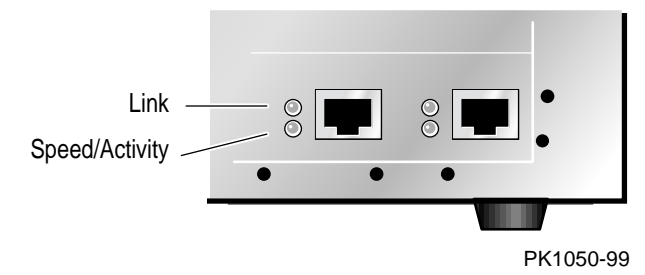

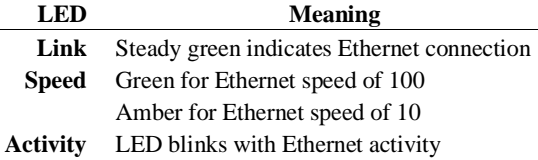

## **Beep Codes**

The speaker in the front of the system reports errors using a series of beeps.

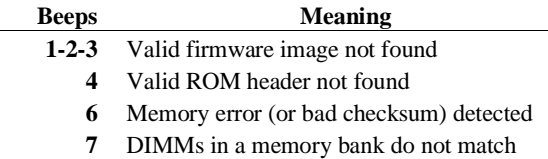

# **PCI Slots**

For OpenVMS and Tru64 UNIX systems, the SRM console command **show config** will display PCI information. For Windows NT system, see the AlphaBIOS PCI Configuration screen.

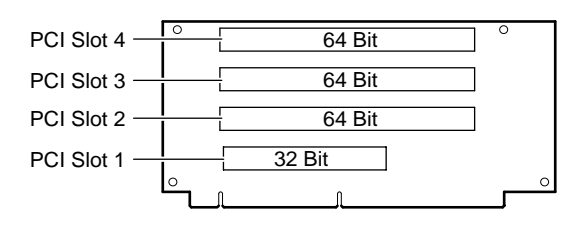

PK1045-99

### **Memory Configuration**

For OpenVMS and Tru64 UNIX systems, the SRM console command **show memory** displays the memory configura- tion. For Windows NT system, see the AlphaBIOS Memory Configuration screen.

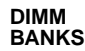

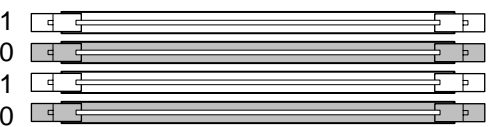

#### **DIMM CONFIGURATION RULES:**

• Always fill at least one bank (0 or 1).

• Use the same two DIMMs within a bank (size and vendor).

PK1046a

to remove power and stop the system.

#### **SRM Console Commands**

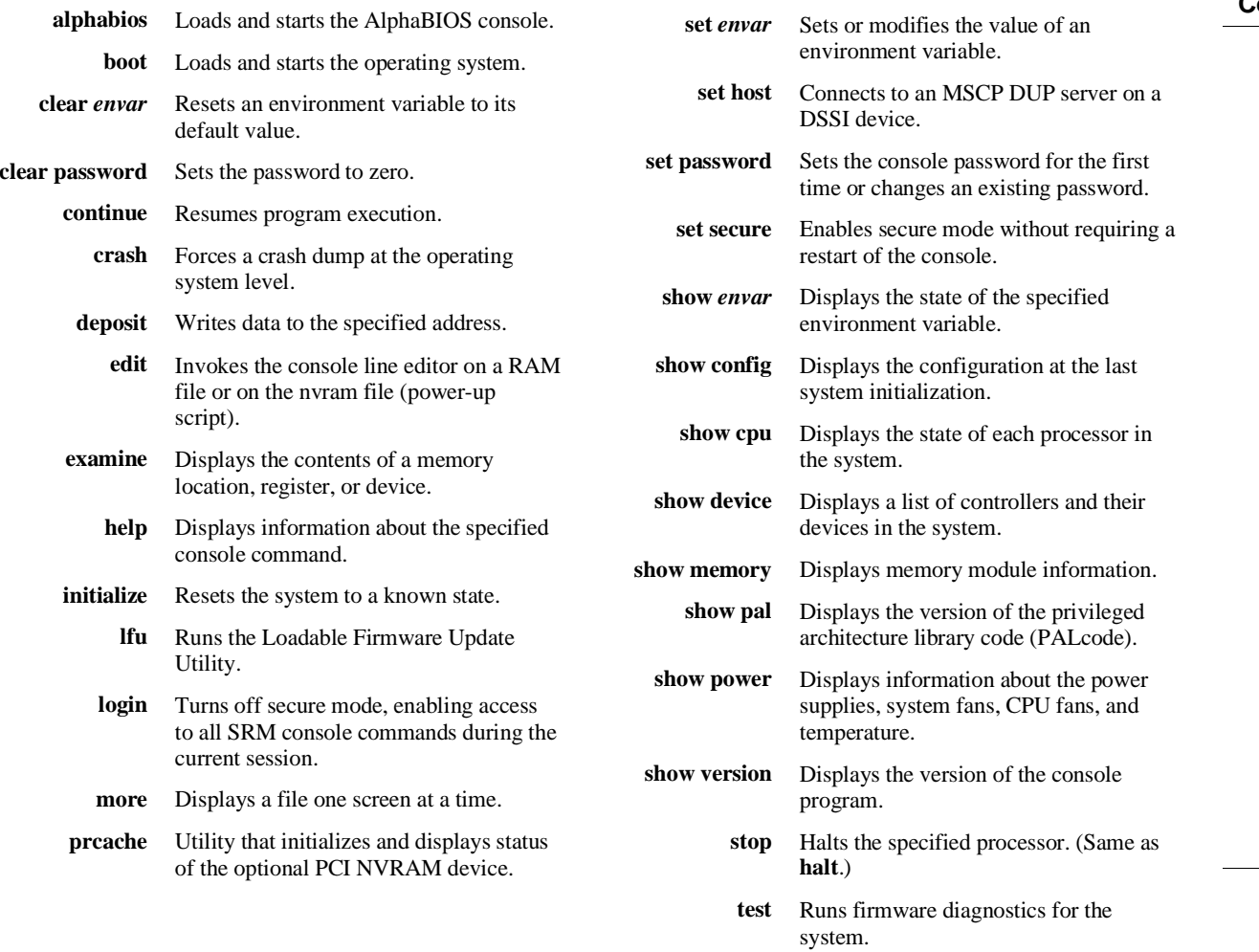

### **Remote Management Console (RMC) Commands**

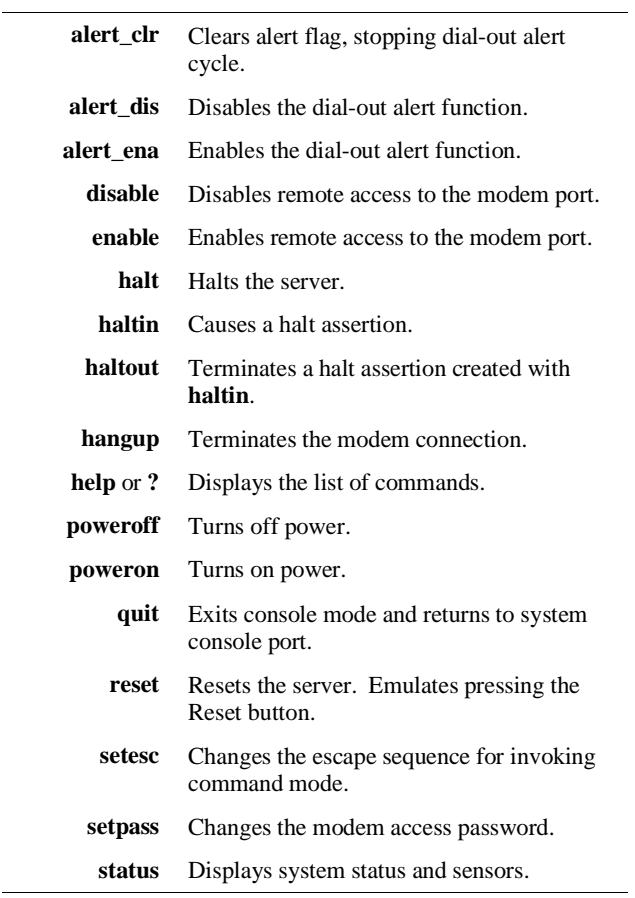

### **Acoustics**

 $\overline{\phantom{0}}$ 

Preliminary declared values per ISO 9296 and ISO 7779:

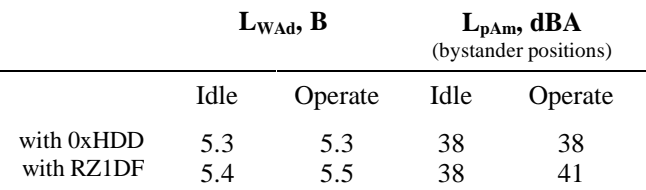

Current values for specific configurations are available from Compaq representatives.  $1 B = 10$  dBA.

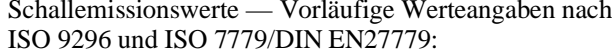

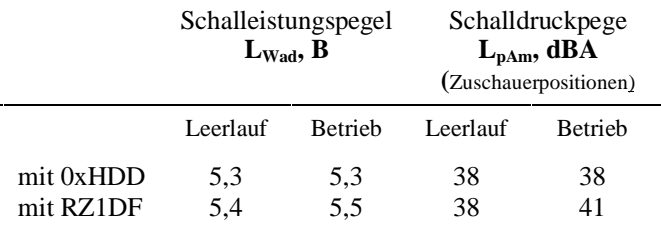

Aktuelle Werte für speziele Ausrüstungsstufen sind uber die Compaq Computer Vertretungen erhältelich. 1 B = 10 dBA.

#### **For More Information**

- *AlphaServer DS10 / AlphaStation VS10 Console Reference* (EK-DS10S-CR)
- *AlphaServer DS10 Quick Setup* (EK-DS10S-CP)
- $\bullet$  Using a Web browser, follow links to the appropriate documentation from the URL:

http://www.compaq.com/showroom/